## **Contents**

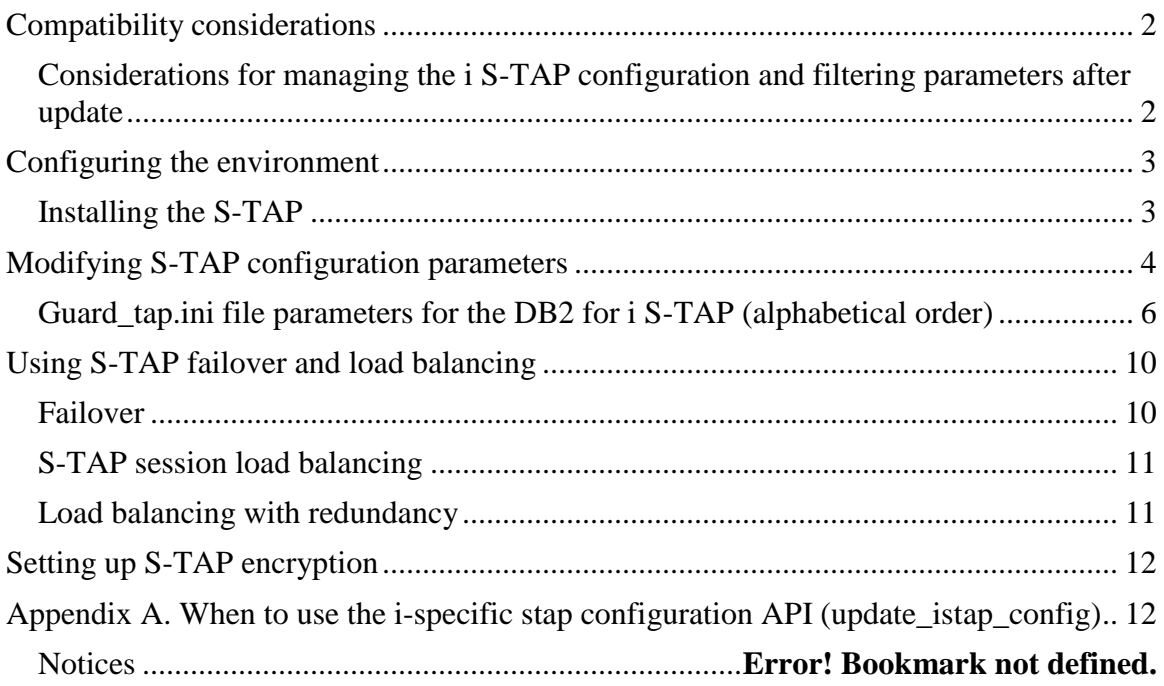

### **Summary**

The S-TAP for IBM i has been re-architected to support the following critical enterprise readiness features for scalability, high availability and security:

- S-TAP load balancing, to support:
	- o Failover of monitoring traffic to another collector if the primary collector is unavailable
	- o Round robin session data among a list of available collectors
	- o Send duplicate data to multiple collectors for high availability
- TLS encryption between the S-TAP and the Guardium collector

S-TAP TLS support and load balancing is supported only for IBM I 7.1 and 7.2.

**Note:** Even before the enhancements delivered in this patch, you can use hardware balancing (such as F5) with participate\_in\_load\_balancing=**1** and a virtual IP address in the primary SQLGuard section of the configuration file.

As shown in Figure 1, the architecture is largely unchanged, except that now the S-TAP is more closely aligned with the way that UNIX S-TAPs behave. Similarly to UNIX S-TAPs, i S-TAP configuration parameters are saved in a guard\_tap.ini file in the /usr/local/guardium directory on the IBM i server.

Administrators configure the S-TAP is done using the same APIs and UI (S-TAP Control) as other UNIX S-TAPS. When the GUI or API is used to make a change to the S-TAP configuration, Guardium sniffer sends a message to the S-TAP, which backs up the old .ini file, saves the configuration to the new .ini file and then restarts itself.

Administrators can set up encrypted communication between the S-TAP and the appliance using the S-TAP configuration controls as well as set up various load balancing options. These options will be explained in more detail in this document.

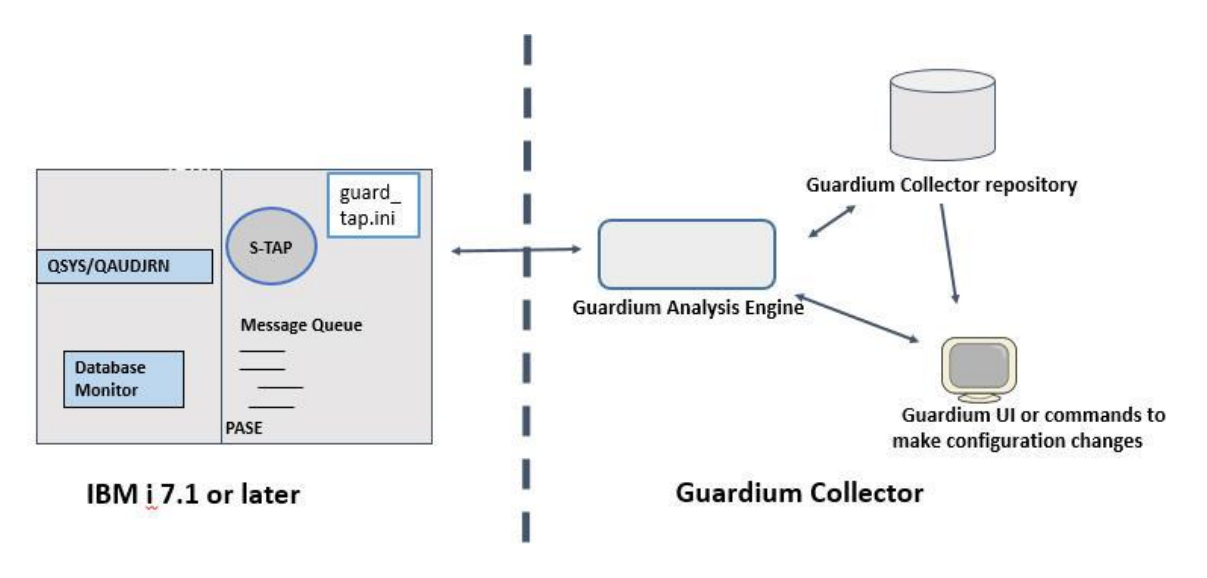

## <span id="page-1-0"></span>**Compatibility considerations**

The capabilities described in this document require both the collector and the S-TAP to be at the V10 level. In a mixed mode environment, the new capabilities are not available.

## <span id="page-1-1"></span>*Considerations for managing the i S-TAP configuration and filtering parameters after update*

After the environment is brought up to V10, you will need to change the way you interact with the S-TAP. Previously, all S-TAP configurations and filtering options were controlled using the update\_istap\_config API.

With the new S-TAP, you will still use the update\_istap\_config API to:

- Set filtering parameters (filter\_user, filter\_table, etc)
- Set datasource name of the DB2 for i
- Set the audit server user profile
- Restart the audit server

But for other configuration parameters such as the Guardium host IP, connection timeout, and so on, you will use the S-TAP Control GUI, the update\_stap\_config API, or edit the guard\_tap.ini file directly as explained in [Modifying S-TAP configuration parameters,](#page-3-0) below.

# <span id="page-2-0"></span>**Configuring the environment**

## <span id="page-2-1"></span>*Installing the S-TAP*

These instructions highlight new installation parameters and behavior for the DB2 for i S-TAP.

**Note:** GIM installation and update is not supported

If you already have a previous release i S-TAP installed, make sure you understand the implications of installing the new S-TAP such as how to modify S-TAP configuration parameters before installing the new S-TAP. When S-TAP first connects to the V10 collector, the collector will determine if this is the new or old S-TAP. It will coexist with the old S-TAP, but new capabilities are not supported, as indicated in the coexistence table above.

### **Steps:**

In the PASE shell environment on the IBM i server, create a temporary directory to put t S-TAP installation script (such as /tmp). You can use a 5250 emulator software to connect to the IBM i system remotely and enter the PASE shell by entering **call qp2term.**

2. Use FTP to move S-TAP installation shell script to that temporary directory. guard-itap-10.0.0\_r79963\_trunk\_1-aix-5.3-aix-powerpc.sh

3. In the same directory, run the following command:

guard-itap-10.0.0\_r79963\_trunk\_1-aix-5.3-aix-powerpc.sh --sqlguardip <guardium\_host\_IP> -u | -overwrite-existing [--tls force | failover | none]

sqlguardip - The IP or host name of the Guardium collector this S-TAP communicates with.

**If an existing i S-TAP exists, you will need to specify one of the following:** -u – Keep the existing configuration parameters and update the S-TAP configuration with the parameters entered on the command.

-overwrite-existing – Overwrites the existing installation and creates a new guard\_tap.ini file with default parameters.

### **The following is optional:**

--tls force | failover | none

- --**tls force** uses TLS encryption. If a secure protocol cannot be obtained when connecting, the S-TAP can fall back to using a nonsecure protocol.
- **--tls failover** uses TLS encryption. If it fails to connect to a collector it must continue to try using TLS.
- **--tls none** means do not encrypt the connection. This is also the default if tls is not specified

See [Setting up S-TAP encryption,](#page-11-0) below, for more information about configuring encryption.

The installation program will install under /usr/local/guardium. If you have a previous S-TAP installation, it will copy the Guardium host IP to a new S-TAP configuration file guard\_tap.ini.

4. In the Guardium UI, navigate to the S-TAP Status Monitor and ensure the light is green indicating that the S-TAP is communicating with the collector.

# <span id="page-3-0"></span>**Modifying S-TAP configuration parameters**

To modify S-TAP parameters, you have the following options:

Use the S-TAP Control GUI.

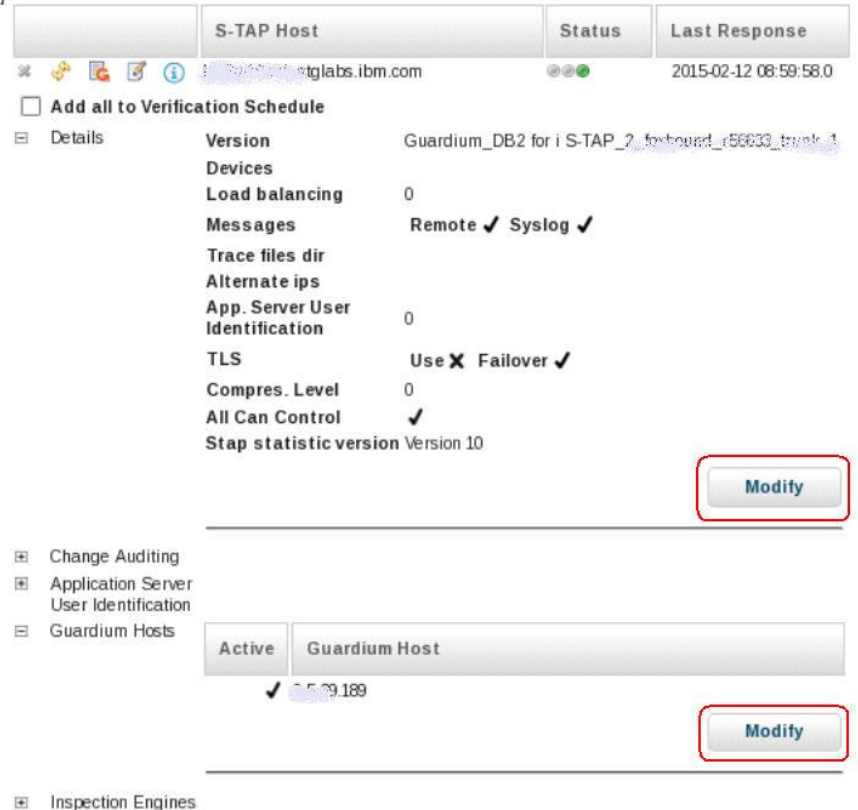

#### Use the Guardium API update\_stap\_config Examples:

```
grdapi update_stap_config stapHost=lp1nnnnn6.rch.stglabs.ibm.com 
updateValue=TAP.use_tls:1
```

```
grdapi update stap config stapHost=lp1nnnn6.rch.stglabs.ibm.com
updateValue=TAP.connection_timeout_sec:30
```

```
grdapi update stap config stapHost=lp1nnnn6.rch.stglabs.ibm.com
updateValue=TAP.participate in load balancing:2
```
**Note:** For backward compatibility, when you update guardium\_host through S-TAP configuration controls and grdapi, it will also update the guardium host column in the configuration table on i server. If there is only one Guardium host in guard\_tap.ini and it is different than the Guardium host in the IBM i server configuration table, the Guardium host on the IBM i server will be used.

Edit the guard\_tap.ini file directly on the database server using a text editor.

The file is divided into sections: [TAP] for general parameters and [SQLGuard] for parameters related to specific Guardium collectors. There is one [SQLGuard] section for each Guardium collector.

```
************Beginning of data**************
[TAP] 
remote_messages=1 
all can control=0
tap_debug_output_level=3
use tls=0
failover tls=1
guardium_ca_path=NULL 
sqlguard_cert_cn=NULL
guardium_crl_path=NULL 
connection timeout sec=10
check server hb=0
participate in load_balancing=0
allow_lose=0 
stap statistic sec=0
buffer file size=50
buffer mmap file=0
[SQLGuard_] 
sqlquard ip=9.5.12.126sqlguard_port=16016 
primary=1 
connection_pool_size=0
```
## <span id="page-5-0"></span>*Guard\_tap.ini file parameters for the DB2 for i S-TAP (alphabetical order)*

Table 1 describes each of the parameters in the DB2 for i S-TAP and whether it can be updated using the S-TAP Control GUI or the **update\_stap\_config** API. If neither of these options are available, you must edit the file directly.

**Note: display\_stap\_config** also works for the new i S-TAP.

Parameters that have [SQLGuard] in the description refer to specific Guardium collector configurations. Otherwise, the parameter is a general parameter. The S-TAP descriptions can also be found in the Knowledge Center at [http://www-](http://www-01.ibm.com/support/knowledgecenter/SSMPHH_10.0.0/com.ibm.guardium.doc.stap/stap/stap_parms_u.html)

[01.ibm.com/support/knowledgecenter/SSMPHH\\_10.0.0/com.ibm.guardium.doc.stap/stap](http://www-01.ibm.com/support/knowledgecenter/SSMPHH_10.0.0/com.ibm.guardium.doc.stap/stap/stap_parms_u.html) [/stap\\_parms\\_u.html](http://www-01.ibm.com/support/knowledgecenter/SSMPHH_10.0.0/com.ibm.guardium.doc.stap/stap/stap_parms_u.html)

| Parameter        | Description                    | GUI | <b>GRDAPI</b> |
|------------------|--------------------------------|-----|---------------|
| all_can_control  | $0 = S-TAP$ can be controlled  | X   | Χ             |
|                  | only from the primary          |     |               |
|                  | Guardium system.               |     |               |
|                  | $1 = S-TAP$ can be controlled  |     |               |
|                  | from any Guardium system       |     |               |
|                  | (sqlguard_ip parameter).       |     |               |
| allow_lose       | For serviceability only.       |     |               |
| buffer file size | Advanced use only. Size in     |     |               |
|                  | MB of the buffer allocated for |     |               |

*Table 1. S-TAP parameters in the guard\_tap.ini file*

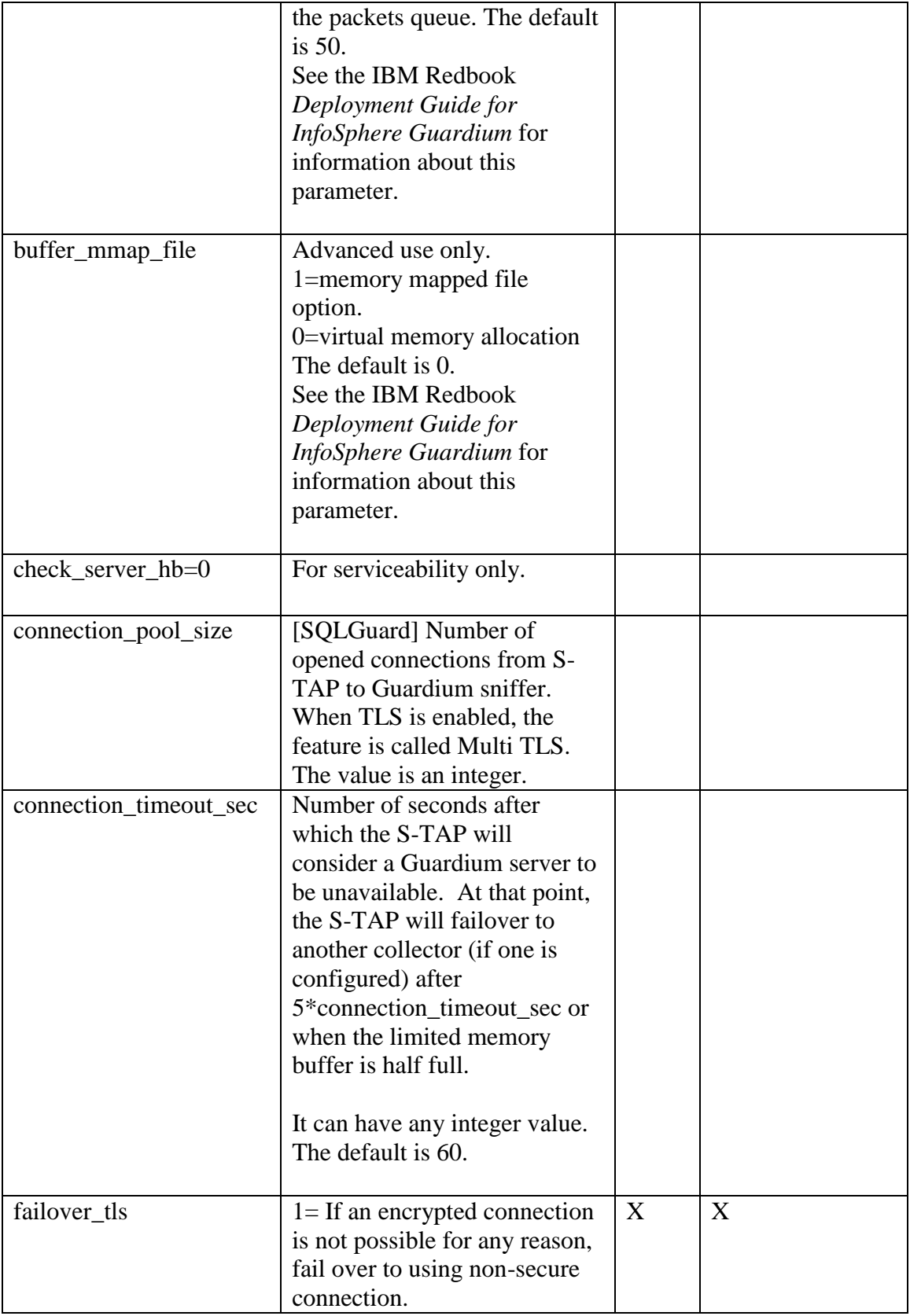

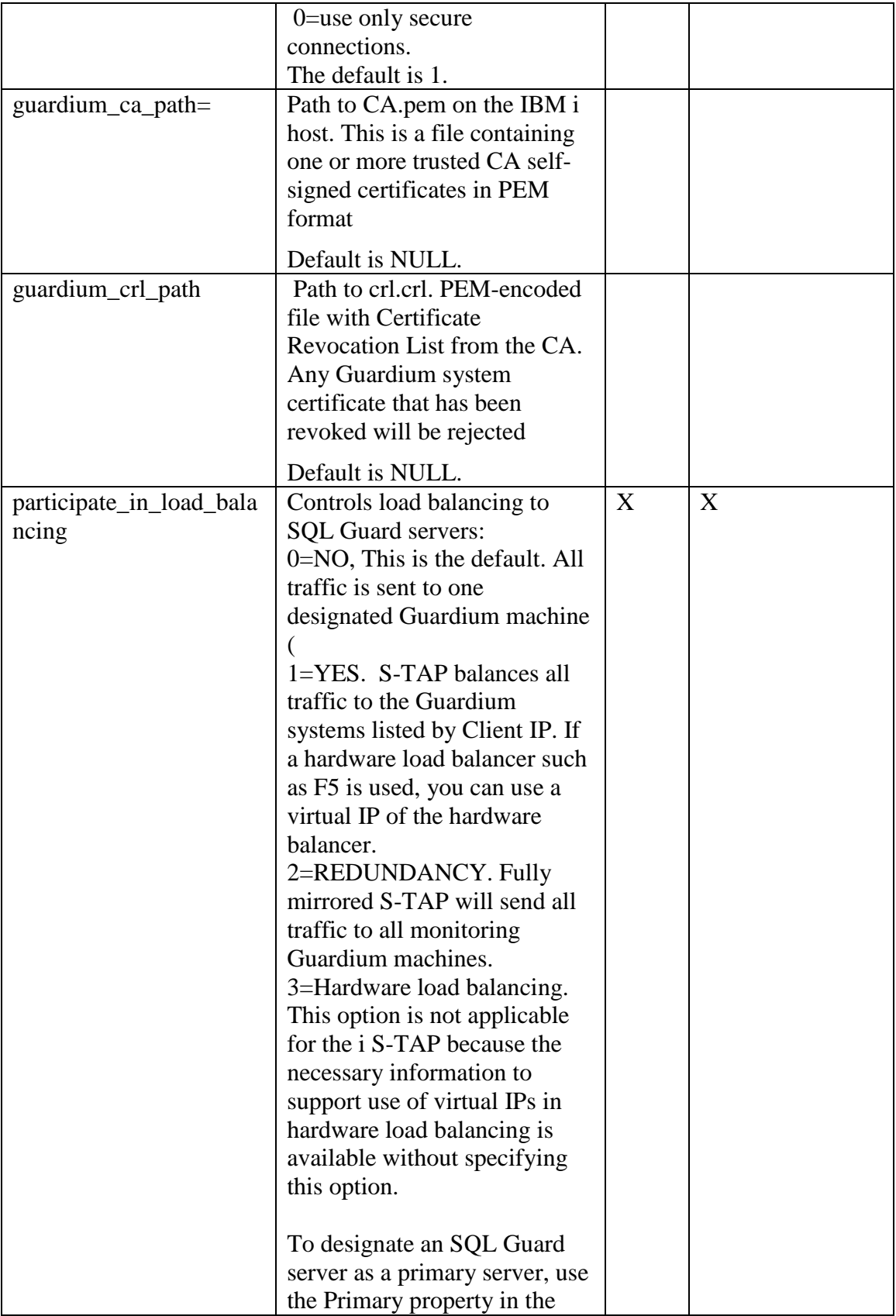

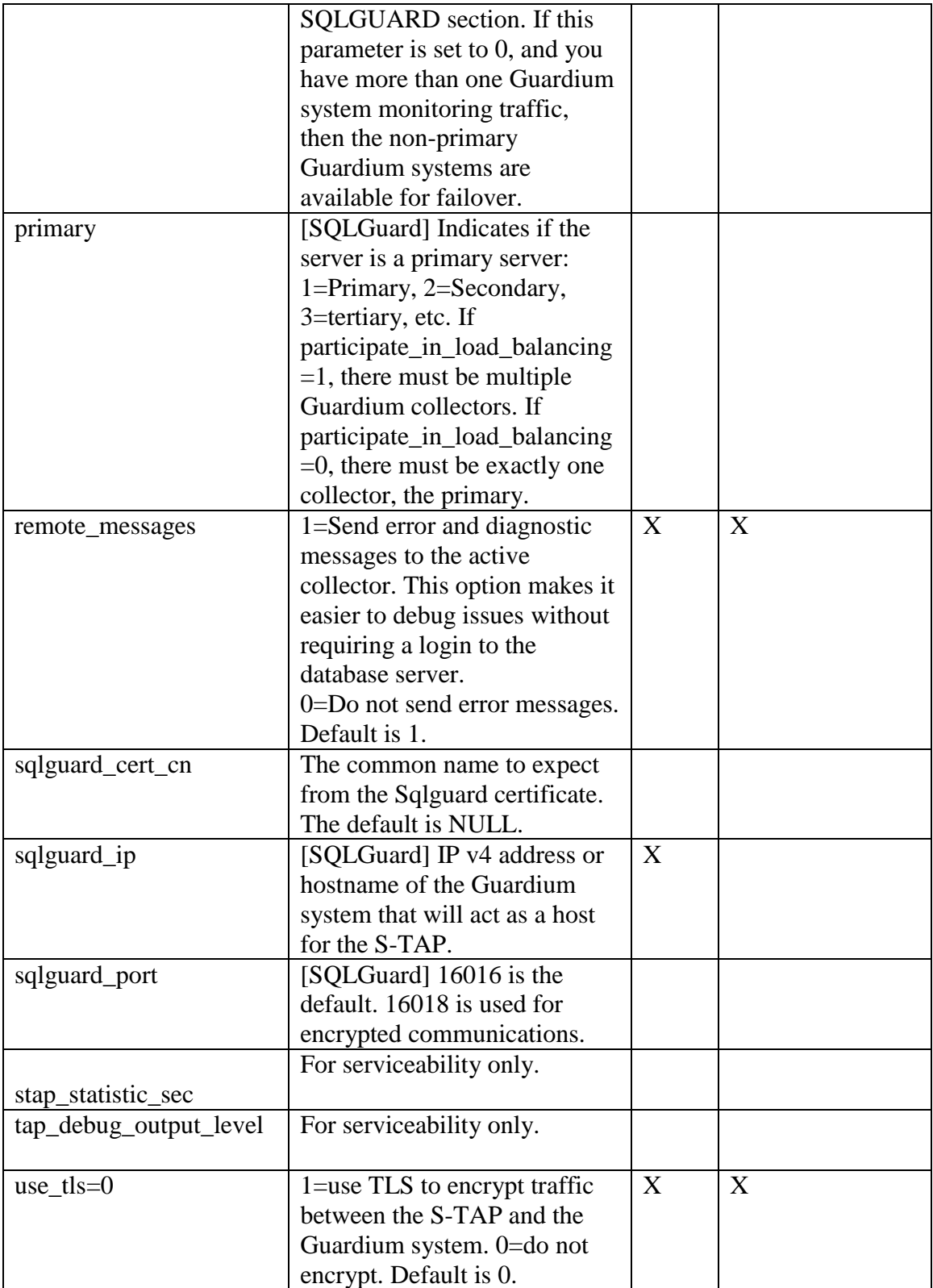

# <span id="page-9-0"></span>**Using S-TAP failover and load balancing**

The failover and load balancing options for the i S-TAP are similar to what exists for UNIX S-TAPs. Use the participate\_in\_load\_balancing parameter to determine whether to use failover or load balancing behavior, and use the SQLGuard sections of your S-TAP to set up primary, secondary, and tertiary Guardium hosts.

One difference is that there is no need for participate\_in\_load\_balancing=3; because of the way the DB2 for i S-TAP communication is architected, complete session information is available on each message. This means that even before the enhancements delivered in this patch, you could have used hardware balancing (such as F5) with participate in load balancing=1 and a virtual IP address in the primary SQLGuard section of the configuration file.

For more information about load balancing options, see the IBM Redbook entitled *Deployment Guide for InfoSphere Guardium* at <http://www.redbooks.ibm.com/abstracts/sg248129.html?Open>

## <span id="page-9-1"></span>*Failover*

In a failover configuration, the S-TAP is configured to register with multiple collectors, but only send traffic to one collector at a time (participate in load balancing=0). The S-TAP in this configuration sends all its traffic to one collector unless it encounters connectivity issues to that collector that triggers a failover to a secondary collector.

For example, to configure an STAP to report to primary, secondary, and tertiary collectors (should the primary and secondary become unavailable), the guard\_tap.ini is configured to:

```
[SQLGuard_0] 
sqlguard_ip=guard01 
sqlguard_port=16016 
primary=1 
[SQLGuard_1] 
sqlguard_ip=guard02 
sqlguard_port=16016 
primary=2 
[SQLGuard_2] 
sqlquard ip=quard03
sqlguard_port=16016 
primary=3
```
In this example, if the guard01 collector becomes unavailable, the S-TAP reports to guard02. If guard02 is also unavailable the S-TAP reports to guard03. If guard01 subsequently becomes available, the S-TAP moves back to it.

### <span id="page-10-0"></span>*S-TAP session load balancing*

If participate\_in\_load\_balancing=1 then the S-TAP will go into load balancing mode. This means that database sessions will be split between three collectors as new connections are initiated to the database server.

### **S-TAP Session load balancing example:**

```
[TAP] 
participate_in_load_balancing=1
[SQLGuard_0]
sqlguard \overline{ip}=10.5.39.189sqlguard_port=16016 
primary=1
[SQLGuard_1]
sqlquard ip=10.5.39.190sqlguard_port=16016 
primary=2 
[SQLGuard_2]
sqlguard_ip=10.5.39.191
sqlguard_port=16016
primary=3
```
## <span id="page-10-1"></span>*Load balancing with redundancy*

In this configuration, use participate\_in\_load\_balancing=**2** to configure the S-TAP to send traffic to multiple collectors simultaneously. All collectors receive the same information. Each collector stores all or just a portion of the overall information collected. Use policy filters on each collector to determine what information to store there.

```
[TAP] 
participate_in_load_balancing=2
[SQLGuard_0]
sqlguard\overline{ip}=10.5.39.189sqlguard_port=16016 
primary=1
[SQLGuard_1]
sqlguard_ip=10.5.39.190
sqlguard_port=16016 
primary=2 
[SQLGuard_2]
sqlguard_ip=10.5.39.191
sqlguard_port=16016
primary=3
```
# <span id="page-11-0"></span>**Setting up S-TAP encryption**

As described in the redbook *Deployment Guide for InfoSphere Guardium*, S-TAP traffic to the Guardium appliance can be encrypted by setting the guard\_tap.ini parameter use  $tls=1$ .

**Important:** Encryption uses port 16018 for its communication. Make sure that port is available for use.

The higher the volume of traffic being monitored by S-TAP, the higher the processing power required to encrypt the data. Generally speaking, it only makes sense to encrypt S-TAP traffic if the data is being sent to an appliance on a different network, or if the database traffic being monitored is itself network encrypted.

The relevant S-TAP parameters are:

```
[TAP]
…
use_tls=1 
failover_tls=1 
; Where is the CA certificate 
guardium_ca_path=[path to CA.pem] 
; What's the CN to expect from the SqlGuard certificate? 
sqlguard cert cn=[the full CN or partial CN (using * as a wildcard) of
the Guardium appliance] 
; Path to crls file or dir 
guardium_crl_path=NULL
```
The process to set up S-TAP encryption is the same as for other S-TAPs.

See [http://www-](http://www-01.ibm.com/support/knowledgecenter/SSMPHH_10.0.0/com.ibm.guardium.doc.stap/stap/how_to_setup_stap_authentication_with_ssl_certificates.html)[01.ibm.com/support/knowledgecenter/SSMPHH\\_10.0.0/com.ibm.guardium.doc.stap/stap](http://www-01.ibm.com/support/knowledgecenter/SSMPHH_10.0.0/com.ibm.guardium.doc.stap/stap/how_to_setup_stap_authentication_with_ssl_certificates.html) [/how\\_to\\_setup\\_stap\\_authentication\\_with\\_ssl\\_certificates.html](http://www-01.ibm.com/support/knowledgecenter/SSMPHH_10.0.0/com.ibm.guardium.doc.stap/stap/how_to_setup_stap_authentication_with_ssl_certificates.html)

# <span id="page-11-1"></span>**Appendix A. When to use the i-specific stap configuration API (update\_istap\_config)**

As a reminder, to be able to control filtering from the Guardium appliance, part of the i stap configuration still requires the creation and upload of configuration table as a custom table.

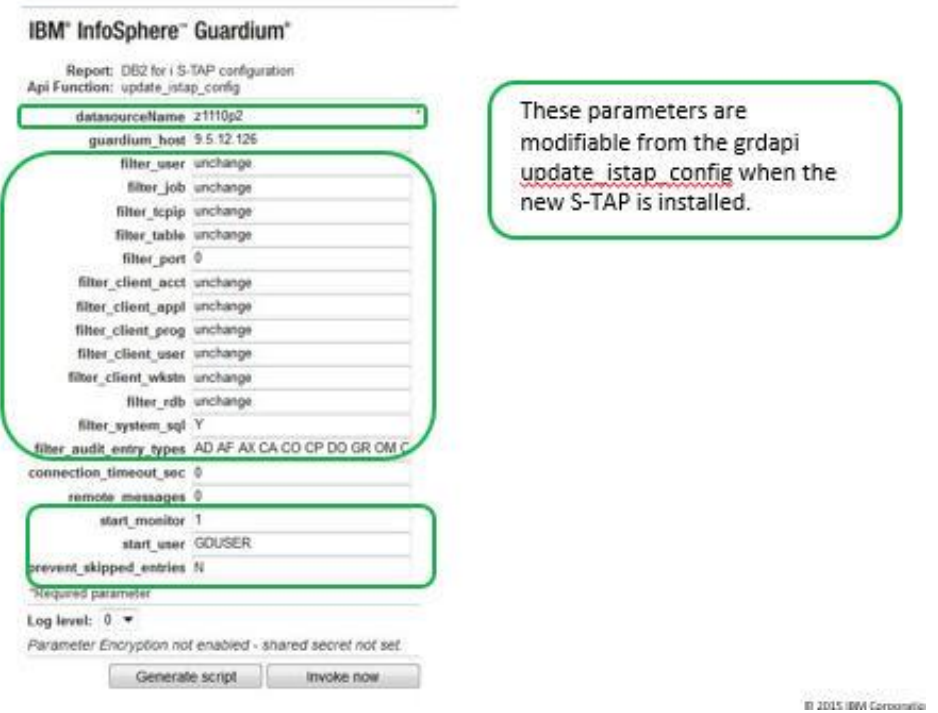

Continue to use the API update\_istap\_config API in the following circumstances:

- If you are connecting from a V10 collector to a 9.5 S-TAP. The behavior is the same as if you were connecting from a V9.5 collector to a V9.5 S-TAP.
- To update server-side filtering parameters from the Guardium UI.
- To restart the S-TAP using the start\_monitor parameter.
- To update the prevent\_skipped\_entries parameter. (This parameter is described in the Guardium Activity Monitor and DB2 for i serviceability guide available on developerWorks at
	- o <https://ibm.biz/GuardiumOniServiceabilityGuide>